Bayerische<br>Vermessungsverwaltung

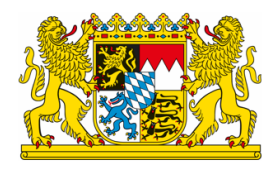

# GeoTiff - Mehrere Kacheln zusammenfügen

Exportiert am: 24.01.2023

Herausgeber: Landesamt für Digitalisierung, Breitband und Vermessung

## Sie wollen aus mehreren GeoTiff-Kacheln ein Gesamt-.tif erstellen?

Hierzu gibt es verschiedene Möglichkeiten:

# Zusammenfügen mit Hilfe eines Geodateninformationssystems:

Viele bekannte GIS-Systeme bieten diese Möglichkeit an. Wir zeigen Ihnen mit Hilfe der QGIS-Software eine Möglichkeit. Bei der hier verwendeten Software handelt es sich um ein OpenSource Produkt eines fremden Anbieters. Hierdurch soll nicht der Eindruck entstehen, dass die genannte Software besonders empfohlen wird. Die Bayerische Vermessungsverwaltung haftet nicht für mögliche Schäden, die durch die Nutzung der Software entstehen könnten.

#### Zusammenfügen mit Hilfe der QGIS-Software:

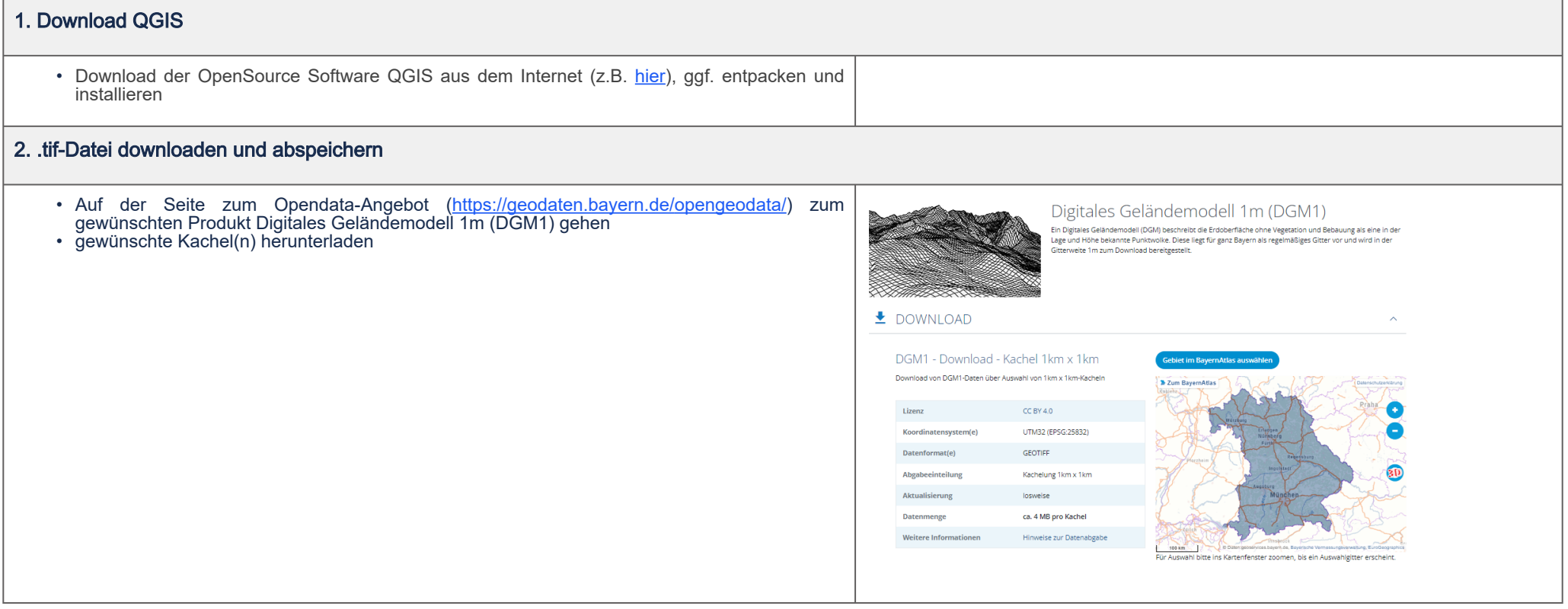

### 3. Zusammenfügen mit QGIS (ab Version 3.10 oder neuer möglich)

- das Programm QGIS starten
- die gewünschten .tif-Datei in QGIS laden (z.B. per Drag&Drop)
- Menü: Raster → Sonstiges → Verschmelzen
- Eingabelayer (die .tif-Dateien markieren, welche verschmolzen werden sollen)
- Dateinamen und Speicherort angeben
- Starten

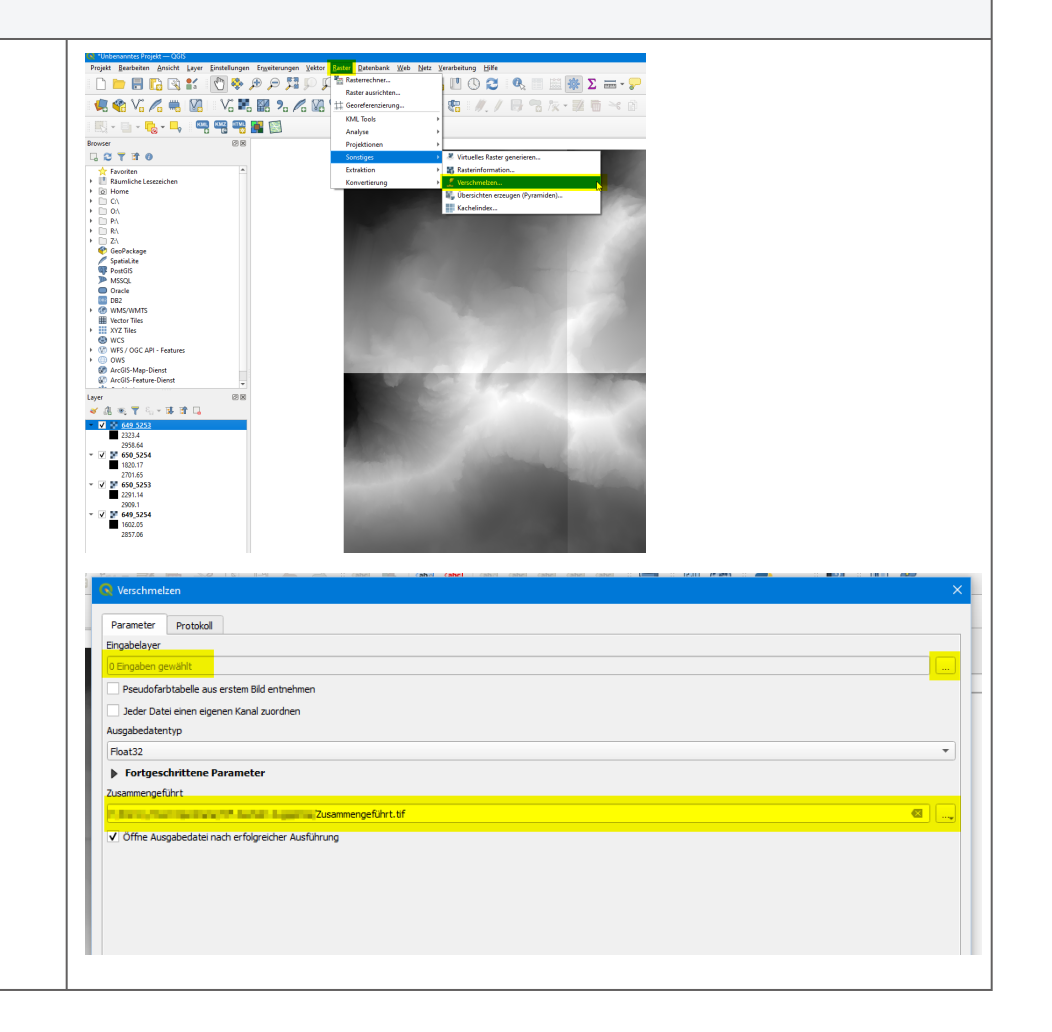